## **ESERCITAZIONI 2019 DEL CORSO DI PROGETTAZIONE ASSISTITA DA COMPUTER LM ING. VEICOLI**

## ES.1 STUDIO DEL COEFFICIENTE D'INTAGLIO IN UNA PIASTRA

Obbiettivo:

Si vuole calcolare il coefficiente d'intaglio per una piastra intagliata (vedi figura) caricata a trazione, di spessore sottile, nell'ipotesi di stato tensionale piano e confrontarlo con quello di letteratura. Metodi:

- 1. Si applica la modellazione solida bottom-up.
- 2. Si visualizzano le mappe di tensioni in direzione del carico e sul percorso trasversale in corrispondenza dell'intaglio.
- 3. Si aumenta sistematicamente il numero di elementi, nell'intorno dell'intaglio, fino ad una ragionevole convergenza del valore della tensione massima in direzione assiale.

Dati:

Dimensioni: L=120, B=48, R=16 [mm] Materiale Acciaio: E=210000MPa,  $v=0.3$ Carico distribuito di trazione: psi=10N/mm

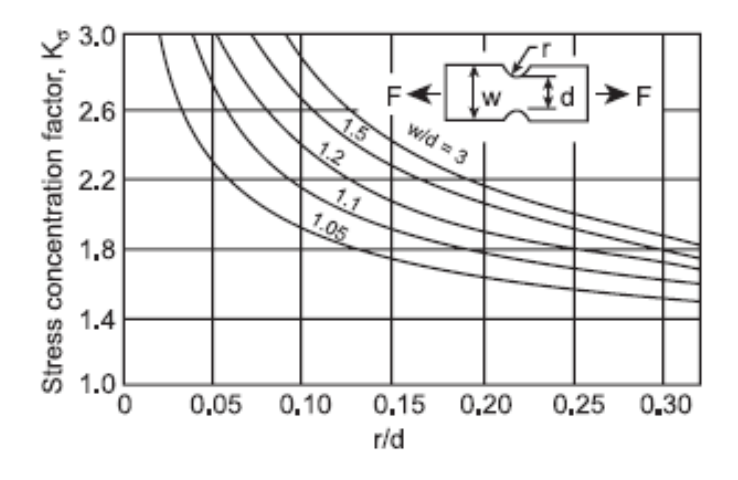

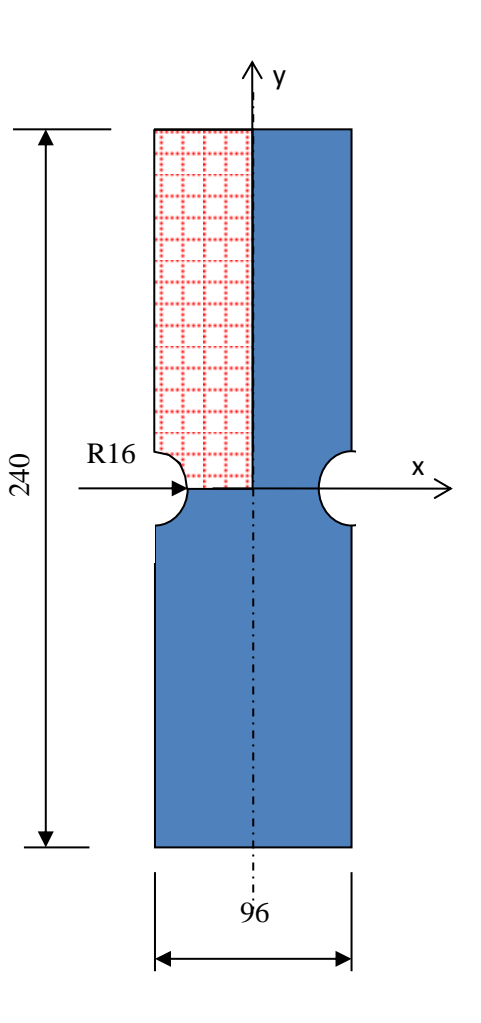

## **Traccia**

```
FINISH
/CLEAR
/filname,'Lastraintagliata'
/title,'Lastra con intaglio'
C***C*** PARAMETRI
C***L=B=R=PSI=-10/PREP7
c***inizio modellazione bottom up
------------c***fine modellazione bottom up
c***introduzione vincoli
LSEL,,LOC,Y,0,0
DL,ALL,,UY
LSEL,,LOC,X,0,0
DL,ALL,,UX
c***introduzione carichi
LSEL,,LOC,Y,L,L
SFL,ALL,PRES,PSI
ALLS
c***definizione materiale
MP,EX,1,210000
ET,1,182
c***meshatura
esize,2
AMESH,ALL
c***soluzione
/SOLU
SOLVE
c***elaborazione risultati
/POST1
PLDISP, 1 ! deformata
PLNSOL,S,Y !mappa componente tensione y
PATH, P1, 2, , 20 9 !definizione di una linea
PPATH,1,,-B+R
PPATH,2,,0 
pdef,P1SY,S,Y 
PLPATH,P1SY !grafico su linea della componente tensione y
```
Per infittire globalmente la mesh, ripulire le aree con 'aclear', diminuire esize e rimeshare Per infittire localmente la mesh usare i comandi local,11,1,-B,0 !sistema rif.locale csys,11 nsel,,loc,x,R nrefine,all,,,1,2 !ultimi valori si riferiscono a livello di infittimento (1-5) e !profondità di infittimento in termini di file di nodi